## 新EasyISTRの紹介 (EasyISTR ver 3.33.220812)

- 1. windows環境 (msys2) のupdate windows版のpython3、pyGObjectのupdate
- 2. 自動時間増分の初期値変更
- 3. beam断面のYZ軸入れ替え

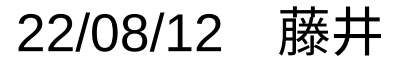

## 1. windows環境 (msys2) のupdate

当初のインストーラ「msys2-x86\_64-20190524.exe」でインストールしたmsys2上では、うまく動く ものの、以降のインストーラでは、EasyISTR実行時にwindowIDが取得できず、エラー発生(too long to convert)し、msys2自体がupdateできずにいた。

 → EasyISTR側を修正し、windowIDが取得できる様に修正。 (GtkVtkRenderWindowInteractor.pyを修正。)

現時点で最新のインストーラ「msys2-x86\_64-20220603.exe」でmsys2を構築し、今回のEasyISTRを 含んだ圧縮ファイル「easyIstrPython\_2208.zip」を作成した。

## <updateの内容>

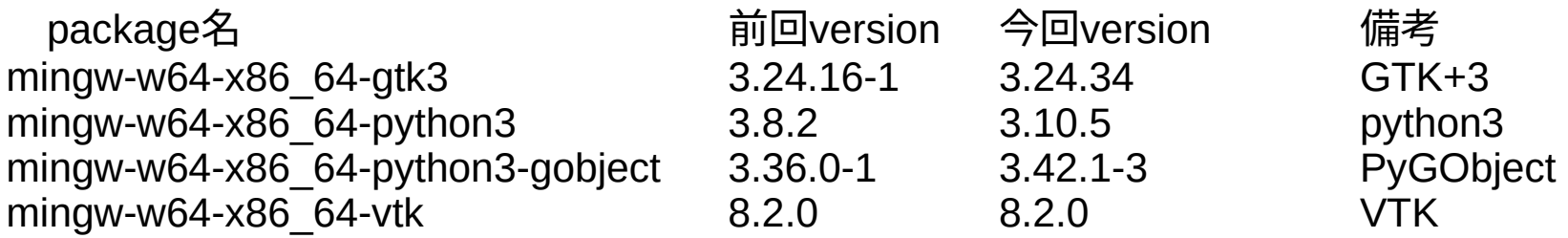

msys2のupdateは、手続きが複雑。(詳細は、EasyISTR操作マニュアルを参照) 1-1. windows環境 (msys2) のupdate方法

「easyIstrPython\_2208.zip」を使うと容易にupdateできる。

- ・「easyIstrPython\_2208.zip」を解答して「easyIstrPython」フォルダを取り出す。
- ・「[C:\DEXCS](../../../../../../C:/DEXCS)」フォルダを作成し、この中に「easyIstrPython」フォルダを移動する。

以上でインストールは、完了。 実行は、「easyistr.bat」を実行すると、EasyISTRが起動する。 <フォルダ構成> [C:\DEXCS](../../../../../../C:/DEXCS)\ easyIstrPython\ easyIstr\ easyistr.bat #実行ファイル easyistrEnv.bat #環境設定ファイル python3-3.10.5 withGiVtk\ #msys2の環境を準備 「easyIstrPython\_2208.zip」の内容

実際にEasyISTRを運用する為には、他にFrontISTR、paraView等のインストールが必要。 現在、EasyISTRを使用中で、今回版にupdateするのみであれば、上記方法でupdateが可能。 2. 自動時間増分の初期値変更

非線形解析時にはステップ解析するが、この時の自動時間増分の初期設定値を修正した。

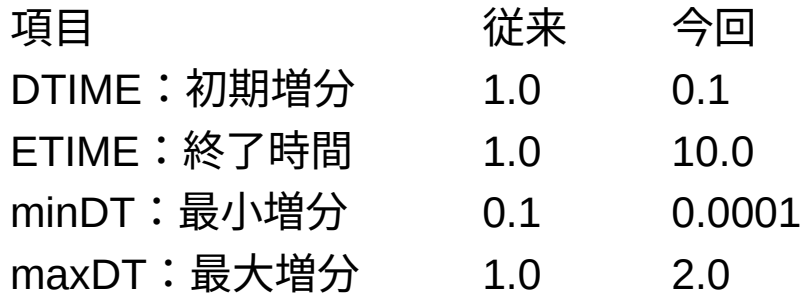

今回の値は、殆どの非線形解析の定数として、値を修正せずに使用できる。 これで解析できなかった場合は、時間減少、増加の設定を調整して、解析する。

具体的には、EasyISTR操作マニュアル内の非線形解析の例題を参照。

3. beam断面のYZ軸入れ替え

beamの断面形状を設定する場合は、まずbeamの参照Z軸を設定し、その方向に合わせて断面の向きを 決定する。

Z軸を基準に考えているので、断面形状は、

- Z軸: 厚さ方向
- Y軸: 中立軸

と考える(Z軸方向に荷重を掛けて変形させる。Y軸が中立軸になる。)方が自然。 これに合わせて、軸方向を設定する様に修正。

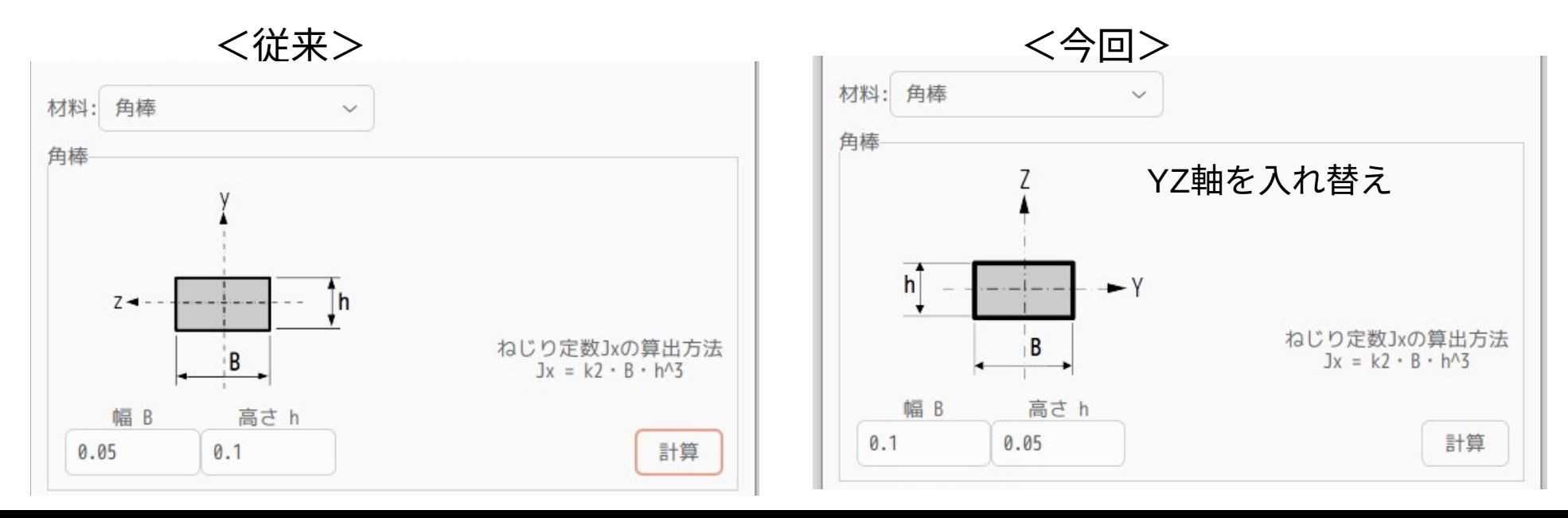